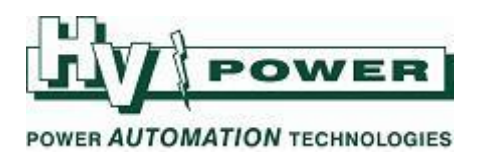

 **DIGSI 5 QUICK NOTES DIGSI-5-QN0016: Altering binary input thresholds and LED colours**

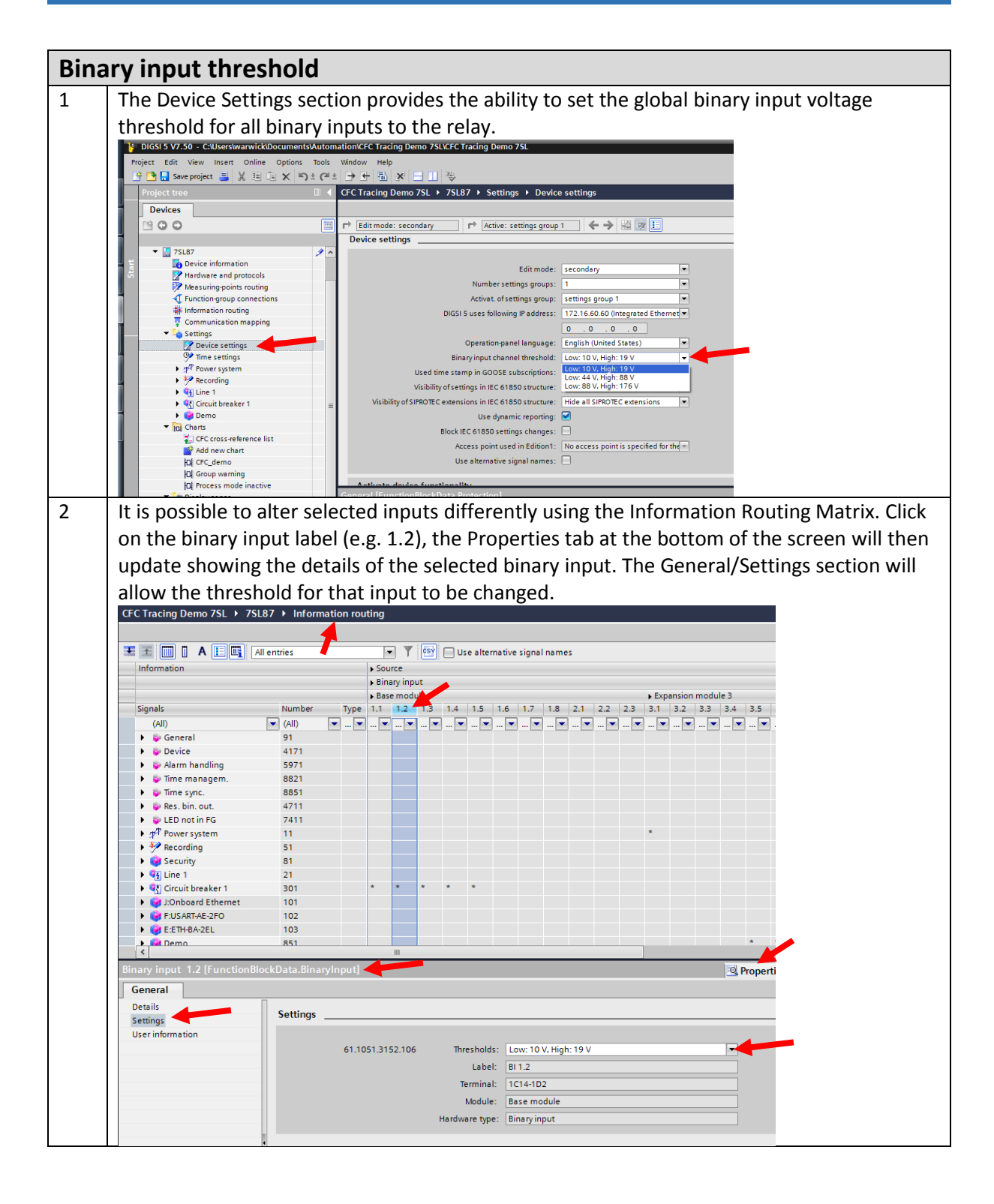

*HV Power File: DIGSI-5-QN0016v1 Binary thresholds and LED colour.docx Originator: Warwick Beech Version 1. Oct 2017 Page 1 of 2*

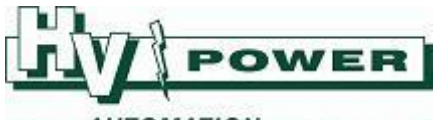

## POWER AUTOMATION TECHNOLOGIES

## 3 Note:

- Making a "global" threshold change using the Device Settings page will overwrite any individual settings.
- If any individual thresholds are changed from the global setting, the Device Setting page does not indicate this. Always use the 'Hardware and Protocol' page to confirm the final threshold for each input.

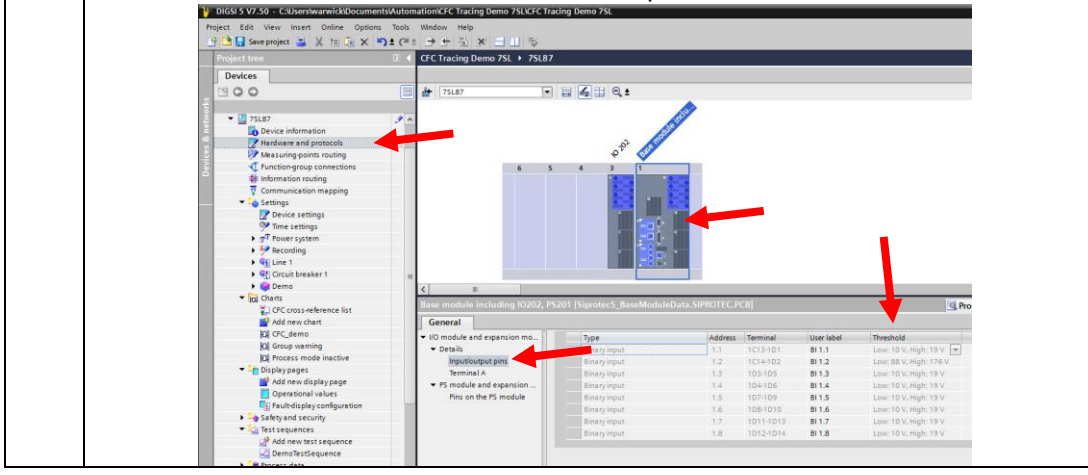

## **LED colour** 1 The 16 LED's on the front panel of the main relay are dual colour, and can be programmed to illuminate either red or green. LED's on all expansion modules are only red. The "on" colour of each dual colour LED's is set via the Information Routing screen (default is red). Click on the label (e.g. 1.1 area) of the selected LED. The Properties window will show further details for that LED. The setting section will allow the choice of red or green colour to be displayed when the LED is illuminated. Tools Window iect Edit View Insert **B** Save project  $\begin{array}{|c|c|c|c|}\n\hline\n\text{B} & \text{Save project} & \text{B} & \text{A} & \text{E} & \text{E} & \text{A} & \text{A} & \text{B} & \text{E} & \text{E} & \text{E} & \text{E} & \text{E} & \text{E} & \text{E} & \text{E} & \text{E} & \text{E} & \text{E} & \text{E} & \text{E} & \text{E} & \text{E} & \text{E} & \text{E} & \text{E} & \text{E} & \text{E} & \text{E} & \$  $\mathbb{R}$  x III < CFC Tracing Demo 7SL → 7SL87 → Information routing Devices  $\mathbf{S} \circ \mathbf{C}$ **T T est** Use alternative signal names Binary outp<br>Binary outp<br>Binary outp<br>Bank Bank  $\bullet$  25L87  $\begin{array}{c} \mathsf{Type} \\ \hline \blacksquare \ldots \blacksquare \end{array}$ | Signals<br>| Call|<br>| Coneral<br>| Consider Device<br>| Consider Device<br>| Consider Device  $\begin{array}{r} \hline \hline \hline \hline 91 \\ 4171 \\ \hline \end{array}$ Communication mapping<br>- a Settings  $597$ Figure settings<br>
The settings<br>
Time settings<br>
Figure settings<br>
Figure 1<br>
The 1<br>
The Second<br>
The Second<br>
The Second<br>
The Second<br>
The Second<br>
The Second<br>
The Second<br>
The Second<br>
The Second Second<br>
The Second Second Second<br>
T 8821 Time sync 8851 Res. bin. out. 4711 Press bill but<br>The Power system<br>Press Recording 7411 11<br>51<br>81 Recording<br>
Security **C** Pron CFC cross-reference list<br>
Add new chart General **IDI** CFC demo Details<br>Settings Settings **In Group warning ID** Process mode inactive User information put Frocess mode inactive<br>Display pages<br> $\frac{1}{2}$  Add new display page<br>Q perational values<br> $\Box_{\underline{2}}$  Fault-display configuration LED color: green<br>Label: LED 1.1 61.1071.7051.101 Module: Base module Safety and security Hardware type: LED (dual color) Test sequences Add new test It is not possible to set the LED to alter colour based on status. You only have the choice via the setting file of the single colour the LED will be when illuminated.

*HV Power File: DIGSI-5-QN0016v1 Binary thresholds and LED colour.docx Originator: Warwick Beech Version 1. Oct 2017 Page 2 of 2*